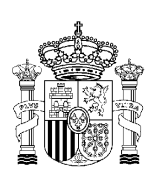

MINISTERIO DE TRABAJO Y ASUNTOS SOCIALES

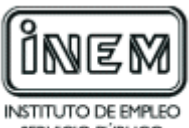

SERVICIO PÚBLICO DE EMPLEO ESTATAL

# **PROGRAMA DE CURSO DE FORMACIÓN PROFESIONAL OCUPACIONAL**

Informática de Usuario

# **DATOS GENERALES DEL CURSO**

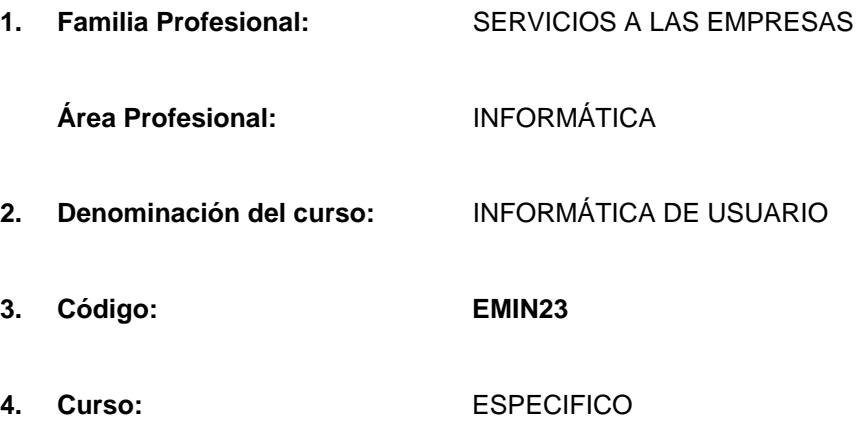

#### **5. Objetivo general:**

El alumno será capaz de manejar las herramientas ofimáticas (procesador de textos, hoja de cálculo, bases de datos y presentaciones gráficas), e Internet, comprendiendo su estructura y funcionamiento, así como diseñar e implementar una red de área local sencilla.

# **6. Requisitos del profesorado:**

#### 6.1. Nivel académico:

Titulación universitaria de Grado Medio en Informática, Ciclo superior de Informática o, en su defecto, capacitación profesional equivalente en la especialización relacionada con el curso.

6.2. Experiencia profesional:

Deberá tener al menos tres años de experiencia en la ocupación.

6.3. Nivel pedagógico:

Será necesario tener formación metodológica y/o experiencia docente.

# **7. Requisitos de acceso del alumno:**

7.1. Nivel académico o de conocimientos generales mínimos:

Graduado escolar, E.S.O. o equivalente.

7.2. Nivel profesional o técnico:

No se requiere experiencia profesional ni conocimientos técnicos previos.

7.3. Condiciones físicas:

Ninguna en especial, salvo aquellas que impidan el normal desarrollo del curso.

#### **8. Número de alumnos:**

15 alumnos.

# **9. Relación secuencial de módulos formativos:**

- Introducción al ordenador y periféricos.
- Iniciaciación a la transmisión de datos.
- Procesador de textos.
- Hoja de cálculo.
- Bases de datos
- **n Presentaciones gráficas.**
- Iniciación a Internet.

#### **10. Duración:**

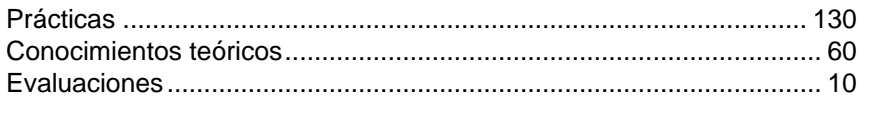

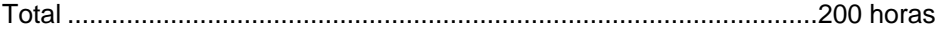

#### **11. Instalaciones:**

11.1. Aula de clases teóricas:

- **Superficie: el aula deberá tener un mínimo de 45 m<sup>2</sup> para grupos de 15 alumnos.**
- n Mobiliario: El aula estará equipada con mobiliario docente para 15 plazas, además de los elementos auxiliares.
- 11.2. Instalaciones para prácticas:
- n Superficie: para el desarrollo de las prácticas descritas se usará indistintamente el aula de clases teóricas.
- Iluminación: uniforme, de 250 a 300 lux aproximadamente.
- n Condiciones ambientales: temperatura climatizada (20-22 ºC).
- n Ventilación: natural o controlada asegurando un mínimo de cuatro-seis renovaciones/ hora.
- n Mobiliario: estarán equipadas con mobiliario para 15 plazas, además de los elementos auxiliares.
- 11.3. Otras instalaciones:
- **IDED** Un espacio mínimo de 50 m<sup>2</sup> para despachos de dirección, sala de profesores y actividades de coordinación.
- **n** Una secretaría.
- n Aseos y servicios higiénicosanitarios en número adecuado a la capacidad del centro.
- Los centros deberán reunir las condiciones higiénicas, acústicas, de habitabilidad y de seguridad, exigibles por la legislación vigente, y disponer de licencia municipal de apertura como centro de formación.

#### **12. Equipo y material:**

12.1. Equipo:

- n 15 ordenadores para los alumnos del tipo Pentium III 400 MHz, 256 Mb de RAM y 10Gb de HD, monitor tipo VGA color, teclado español y ratón compatible y disquetera de 3,5".
- n Un ordenador para el profesor del tipo Pentium III 400 MHz, 256 Mb de RAM y 20 Gb de HD, monitor tipo VGA color, teclado español y ratón compatible, lector de CD-ROM (mínimo 48X de velocidad) y disquetera de 3,5".
- Un servidor, Pentium III 400 MHz, 256 Mb de RAM y 20 Gb de HD, monitor tipo VGA color, teclado español y ratón compatible, lector de CD-ROM (mínimo 48X de velocidad) y disquetera de 3,5".
- Software de aplicaciones informáticas y ofimáticas actualizado, de características suficientes para el adecuado desarrollo de los correspondientes contenidos del curso.
- n Impresora láser (o inyección de tinta) blanco y negro y color con resolución mínima de 300 x 300 dpi.
- Escáner.
- Acceso a Internet (ADSL o similar).
- Switch o concentrador de cableado, con bocas suficientes para conectar a todos los equipos disponibles en el aula.

### 12.2. Herramientas y utillaje:

- **n** Destornilladores.
- Alicates.

12.3. Material de consumo:

- Cartuchos de tinta /Toner.
- Disquetes u otros soportes almacenamiento (CdRom grabables, CdRom regrabables).
- Papel de impresora.
- 12.4. Material didáctico:
- Manual/es por cada alumno, que contemplen todos los contenidos del curso.
- n A los alumnos se les proporcionará los medios didácticos y el material imprecindibles, para el desarrollo del curso.

#### 12.5. Elementos de protección:

En el desarrollo de las prácticas se utilizarán los medios necesarios de seguridad e higiene en el trabajo y se observarán las normas legales al respecto.

### **13. Inclusión de nuevas tecnologías:**

Este curso se considera en su totalidad como nuevas tecnologías en el área de Informática.

# **DATOS ESPECÍFICOS DEL CURSO**

## **14. Denominación del módulo:**

INTRODUCCIÓN AL ORDENADOR Y PERIFÉRICOS.

## **15. Objetivo del módulo:**

Identificar los elementos que configuran los equipos para realizar las operaciones básicas de un sistema operativo.

# **16. Duración del módulo:**

40 horas

# **17. Contenidos formativos del módulo:**

# **A) Prácticas:**

- Identificar los componentes de un equipo informático.
- $\blacksquare$  Instalar y configurar los principales dispositivos.
- Configurar el computador a bajo nivel.
- n Instalar y configurar un sistema operativo actual en el mercado.
- n Realizar las operaciones básicas en el sistema operativo.
	- <sup>o</sup> Agregar componentes instalados.
	- <sup>o</sup> Eliminar componentes instalados.
	- <sup>o</sup> Modificar los archivos de arranque del ordenador para crear diferentes posibilidades de inicialización en función del usuario que entra en el sistema.
	- □ Operar con ficheros y directorios (copiar, borrar, renombrar, mover, cortar).
- **Personalizar el entorno gráfico.**

- **n** Hardware.
	- <sup>o</sup> Tipología y clasificaciones.
	- <sup>o</sup> Arquitectura de un equipo informático básico.
	- □ Componentes.
		- **.** Unidad Central de Proceso (CPU).
		- Memoria central.
		- **•** Tipos de memoria.
	- <sup>o</sup> Dispositivos de entrada y salida.
	- <sup>o</sup> Dispositivos de almacenamiento.
	- <sup>o</sup> Dispositivos multimedia.
- Software.
	- <sup>o</sup> Definición y tipos de Software.
	- <sup>o</sup> Sistemas operativos:
		- Objetivos.
		- **·** Composición.
		- **·** Operación.
		- Ejemplos.
- o Instalación de un sistema operativo.
- o Configuración básica.
- o Personalización del entorno.

- n Fomentar el uso de conceptos, herramientas y modos de trabajo nuevos y tecnológicamente diferentes.
- n Adquirir hábitos relacionados con la seguridad y la protección de la información.

# INICIACIÓN A LA TRANSMISIÓN DE DATOS.

#### **15. Objetivo del módulo:**

Comprender los principios de transmisión de datos y su aplicación en las redes de equipos informáticos, así como, diseñar e implementar una red de área local sencilla de acuerdo con las características del entorno.

#### **16. Duración del módulo:**

60 horas

#### **17. Contenidos formativos del módulo:**

#### **A) Prácticas:**

- Ante un supuesto de una red de área local:
	- □ Confeccionar esquemas de las diferentes topologías de red.
	- □ Seleccionar e instalar el cableado de la red.
	- □ Configurar la red.
	- <sup>o</sup> Verificar el funcionamiento de la red.
	- □ Compartir recursos.
	- <sup>o</sup> Enviar y recibir mensajes a través de la red.
	- <sup>o</sup> Instalar impresoras compartidas y comprobar su funcionamiento.
	- <sup>o</sup> Instalar aplicaciones de uso común en todos los equipos.
	- <sup>o</sup> Realizar operaciones básicas de administración y gestión de redes.
	- <sup>o</sup> Realizar operaciones básicas del trabajo en red.
	- □ Realizar copias de seguridad.

#### **B) Conocimientos teóricos:**

- ntroducción
- Definiciones.
- Tipos de red.
- Principales topologías (árbol, anillo, bus...).
- Componentes y medios de transmisión (cableado, conectores, tarjetas...).
- Conectividad.
- **n Protocolos de comunicación.**
- **n** Instalación de una red.
- Configuración y administración de redes.
- **n** Seguridad.

- n Manejar conceptos, herramientas y modos de trabajo nuevos y tecnológicamente diferentes.
- n Desarrollar con exactitud y precisión las tareas relacionadas con la comunicación y las redes de computadores.
- n Adquirir las habilidades y destrezas necesarias para trabajar en equipo con responsabilidad.
- Adquirir hábitos relacionados con la seguridad de la información.

PROCESADOR DE TEXTOS.

## **15. Objetivo del módulo:**

Manejar una de las aplicaciones informáticas más actuales para el tratamiento de textos.

## **16. Duración del módulo:**

20 horas

# **17. Contenidos formativos del módulo:**

# **A) Prácticas:**

- n Instalar y configurar una aplicación de procesador de textos.
- Crear un documento.
- n Grabar el documento en diferentes unidades de almacenamiento (disco duro y unidad externa).
- Configurar el documento:
	- <sup>o</sup> Establecer márgenes.
	- <sup>o</sup> Configurar el tamaño del papel.
	- <sup>o</sup> Establecer el diseño.
- Editar el documento:
	- <sup>o</sup> Seleccionar total o parcialmente el texto.
	- □ Copiar y pegar secciones o párrafos.
	- <sup>o</sup> Desplazar o mover párrafos.
	- <sup>o</sup> Borrar total o parcialmente el texto.
- Dar formato al texto:
	- <sup>o</sup> Aplicar diferentes tipos, tamaños y estilos de fuente.
	- <sup>o</sup> Establecer la sangría y el espaciado entre líneas y párrafos.
	- □ Aplicar estilos.
- Incorporar imágenes, símbolos, caracteres especiales u otros elementos al documento.
- Confeccionar un documento en forma de columnas.
- Confeccionar texto en forma de tablas:
	- <sup>o</sup> Añadir filas y columnas.
	- <sup>o</sup> Eliminar filas y columnas.
	- <sup>o</sup> Aplicar diferentes formatos a la tabla.
	- <sup>o</sup> Otros.
- **n** Imprimir total o parcialmente un documento.

- Aspectos generales.
	- <sup>o</sup> Instalación e inicio de la aplicación.
	- <sup>o</sup> Configuración de la aplicación.
	- <sup>o</sup> El cursor y la línea de estado.
	- o Menús y barras de herramientas.
	- **D** Principales teclas.
- Fin de página.
- <sup>o</sup> Ayuda.
- □ Códigos de control.
- Almacenamiento y recuperación de documentos.
- Editar un texto.
	- <sup>o</sup> Insertar/sobrescribir.
	- <sup>o</sup> Bloques.
	- <sup>o</sup> Borrado de texto.
	- <sup>o</sup> Restaurar texto.
	- **D** Mover y copiar texto.
	- D Buscar y reemplazar.
- Mejoras básicas de textos.
	- D Negrita.
	- D Cursiva.
	- <sup>o</sup> Subrayado.
	- <sup>o</sup> Tecla tipo.
	- <sup>o</sup> Centrados.
	- <sup>o</sup> Alineaciones.
	- □ Sangrados.
	- <sup>o</sup> Mayúsculas y minúsculas.
- Gestión de ficheros.
	- <sup>o</sup> Combinación y separación de ficheros.
	- <sup>o</sup> Lista de archivos.
	- <sup>o</sup> Utilización simultánea.
	- <sup>o</sup> Protección de un fichero.
- Grabación y recuperación de textos.
- Confección de tablas.
	- n Tamaño de tablas.
	- <sup>o</sup> Formato de tablas.
	- **D** Opciones.
	- Imprimir un texto.
		- <sup>o</sup> Configuración de la impresión.
		- □ Control de impresión.
		- <sup>o</sup> Vista previa del documento.
		- <sup>o</sup> Inicialización de la impresora.

- n Favorecer una actitud positiva y abierta hacia el uso de herramientas informáticas.
- n Fomentar el uso de conceptos, herramientas y modos de trabajo nuevos y tecnológicamente diferentes.
- n Ser capaz de manejar aplicaciones informáticas con perseverancia y continuidad.
- n Desarrollar con exactitud y precisión las tareas relacionadas con las aplicaciones informáticas y el ordenador en general.
- n Profundizar en el manejo operativo de las posibilidades de las herramientas ofimáticas fomentando el sentido de la experimentación.
- Ser capaz de producir ideas nuevas y creativas para optimizar las utilidades y ámbitos de aplicación de las herramientas ofimáticas.

HOJA DE CÁLCULO.

# **15. Objetivo del módulo:**

Manejar una de las aplicaciones informáticas más actuales de hoja de cálculo.

## **16. Duración del módulo:**

20 horas

# **17. Contenidos formativos del módulo:**

# **A) Practicas:**

- Instalar y configurar la aplicación.
- Crear una hoja de cálculo de interés para el ámbito profesional:
	- □ Definir los campos o variables a recoger.
	- <sup>o</sup> Establecer las fórmulas de cálculo de operaciones.
	- <sup>o</sup> Introducir datos.
	- <sup>o</sup> Grabar la hoja de cálculo en diferentes unidades de almacenamiento (disco duro y unidad externa).
- Editar la hoja de cálculo:
	- □ Seleccionar celdas.
	- <sup>o</sup> Copiar y pegar celdas y rangos.
	- Desplazar celdas y rangos.
	- □ Borrar el contenido de una o varias celdas.
- Dar formato a la hoja de cálculo:
	- <sup>o</sup> Modificar el ancho de una o varias columnas.
	- □ Modificar el alto de una o varias filas.
	- n Combinar celdas.
	- <sup>o</sup> Formatear celdas según el tipo de contenido (monetario, porcentaje, número de decimales, etcétera).
- n Incorporar nuevas filas o columnas, imágenes, símbolos, etcétera a la hoja de cálculo.
- Aplicar fórmulas.
- n Establecer referencias fijas en las formulas y analizar su significado en la instrucción a copiar.
- Aplicar funciones básicas (Suma, si, etcétera).
- Confeccionar gráficos a partir de determinadas celdas o rangos.
- Generar macros.
- n Imprimir total o parcialmente el contenido de la hoja de cálculo.

- **n** Introducción.
	- <sup>o</sup> Instalación e inicio de la aplicación.
	- c Configuración de la aplicación.
	- o Menús y barras de herramientas.
	- <sup>o</sup> Movimientos del cursor.
	- □ Selección y modificación de celdas y rangos.
	- □ Tipos de datos.
- · Numéricos
- Alfanuméricos.
- Parámetros globales de la hoja de cálculo.
	- <sup>o</sup> Tipos de letras.
	- <sup>o</sup> Formato numérico.
	- n Otros.
- Borrado de datos.
- Almacenamiento y recuperación de una hoja de cálculo.
- Operaciones básicas de la hoja de cálculo.
	- □ Copiar y celdas.
	- <sup>o</sup> Inserción de filas y columnas.
	- <sup>o</sup> Inserción de hojas.
	- □ Supresión de filas y columnas.
	- □ Ocultar filas y columnas.
	- <sup>o</sup> Visualizar filas y columnas.
- **nd** Protección de hojas de cálculo.
- **n** Títulos.
- **N** Ventanas.
- Asignación de nombres a las celdas.
- n Búsqueda y sustitución de texto en una hoja de cálculo.
- **n** Fórmulas.
- **n** Funciones.
- **n** Macros.
- Configuración de la impresión.
	- <sup>o</sup> Zonas de impresión.
	- <sup>o</sup> Especificaciones de impresión.
	- <sup>o</sup> Formas de impresión.
- **C) Contenidos relacionados con la profesionalidad:**
- n Favorecer una actitud positiva y abierta hacia el uso de herramientas informáticas.
- n Fomentar el uso de conceptos, herramientas y modos de trabajo nuevos y tecnológicamente diferentes.
- n Ser capaz de manejar aplicaciones informáticas con perseverancia y continuidad.
- n Desarrollar con exactitud y precisión las tareas relacionadas con las aplicaciones informáticas y el ordenador en general.
- n Profundizar en el manejo operativo de las posibilidades de las herramientas ofimáticas fomentando el sentido de la experimentación.
- n Ser capaz de producir ideas nuevas y creativas para optimizar las utilidades y ámbitos de aplicación de las herramientas ofimáticas.

BASES DE DATOS.

# **15. Objetivo del módulo:**

Manejar una de las aplicaciones informáticas más actuales de base de datos.

## **16. Duración del módulo:**

20 horas

# **17. Contenidos formativos del módulo:**

# **A) Prácticas:**

A partir de unos supuestos datos facilitados:

- **n Instalar y configurar la aplicación.**
- Crear una base de datos de interés para el ámbito profesional:
	- <sup>o</sup> Definir y crear la estructura de la base de datos.
	- <sup>o</sup> Introducir los registros.
	- <sup>o</sup> Grabar la base de datos en diferentes unidades de almacenamiento (disco duro y unidad externa).
- En una base de datos existente:
	- <sup>o</sup> Localizar un campo o registro especificado.
	- <sup>o</sup> Introducir nuevos registros.
	- Dar de baja a varios registros.
	- <sup>o</sup> Modificar la estructura de los registros incorporando un campo adicional de información.
- En un fichero de datos facilitado:
	- <sup>o</sup> Indexar el fichero por un campo o variable.
	- <sup>o</sup> Indexar el fichero por varios campos o variables.
	- <sup>o</sup> Visualizar en pantalla determinados campos o registros.
	- □ Imprimir por impresora unos campos determinados.
- **n** En una supuesta base de datos:
	- <sup>o</sup> Calcular el total de registros que cumplen una determinada condición.
	- <sup>o</sup> Obtener el sumatorio de un campo o variable determinada.
	- <sup>o</sup> Obtener la media de un campo o variable determinada.
	- <sup>o</sup> Elaborar informes a partir de una determinada información.

- Introducción al concepto de bases de datos.
	- <sup>o</sup> Definición.
	- □ Tipos de datos.
	- <sup>o</sup> Tipos de bases de datos.
	- □ Estructura de una base de datos.
	- <sup>o</sup> Aplicaciones de una base de datos.
- Aspectos generales.
	- <sup>o</sup> Instalación e inicio de la aplicación.
- configuración de la aplicación.
- D Menú de asistencia.
- <sup>o</sup> Menús y barras de herramientas.
- <sup>o</sup> Ayuda.
- □ Salida de la aplicación.
- Almacenamiento y recuperación de una base de datos.
- Creación, edición y visualización de datos.
	- <sup>o</sup> Creación de un fichero de base de datos.
	- □ Nombrar una base de datos.
	- □ Estructura de una base de datos.
	- <sup>o</sup> Introducción de datos.
	- <sup>o</sup> Finalización del proceso de introducción de datos.
	- <sup>o</sup> Añadir datos al fichero de base de datos.
	- $\Box$  Borrado de datos o ficheros.
	- <sup>o</sup> Visualización de un fichero de base de datos.
	- <sup>o</sup> Visualización de un registro de datos en un fichero de base de datos.
	- <sup>o</sup> Listado de datos en impresora.
	- □ Edición de una base de datos.
	- <sup>o</sup> Mantenimiento de ficheros.
		- · Duplicación.
		- $\bullet$  Copia.
		- Borrado.
- Ordenación, indexación y resumen de datos.
	- □ Organización de los datos en un fichero de base de datos.
	- <sup>o</sup> Búsqueda de datos en un fichero de base de datos indexado.
	- o Operaciones en un fichero indexado.
	- □ Cálculo y resumen de los registros.
	- □ Elaboración de informes.

- n Favorecer una actitud positiva y abierta hacia el uso de herramientas informáticas.
- n Fomentar el uso de conceptos, herramientas y modos de trabajo nuevos y tecnológicamente diferentes.
- n Ser capaz de manejar aplicaciones informáticas con perseverancia y continuidad.
- n Desarrollar con exactitud y precisión las tareas relacionadas con las aplicaciones informáticas y el ordenador en general.
- n Profundizar en el manejo operativo de las posibilidades de las herramientas ofimáticas fomentando el sentido de la experimentación.
- Ser capaz de producir ideas nuevas y creativas para optimizar las utilidades y ámbitos de aplicación de las herramientas ofimáticas.

PRESENTACIONES GRÁFICAS.

## **15. Objetivo del módulo:**

Utilizar una de las aplicaciones informáticas más actuales de presentaciones gráficas.

## **16. Duración del módulo:**

20 horas

# **17. Contenidos formativos del módulo:**

#### **A) Prácticas:**

- n Instalar y configurar la aplicación. Crear una presentación de interés para el ámbito profesional:
- $\Box$  Crear o incorporar nuevas diapositivas.
- □ Configurar las diapositivas (tamaño, orientación, etcétera).
- □ Incorporar texto, imágenes, sonido, etcétera a la presentación.
- <sup>o</sup> Grabar la base de datos en diferentes unidades de almacenamiento (disco duro y unidad externa).

Editar una presentación:

Dar formato a una diapositiva:

Configurar la presentación:

Creación de presentaciones.

- <sup>o</sup> Seleccionar una o varias diapositivas.
- <sup>o</sup> Copiar y pegar diapositivas o su contenido.
- <sup>o</sup> Desplazar el contenido de una diapositiva a otra.
- <sup>o</sup> Borrar diapositivas.
- <sup>o</sup> Aplicar diferentes estilos y diseños.
- <sup>o</sup> Aplicar plantillas predefinidas.

- <sup>o</sup> Aplicar efectos de animación.
- <sup>o</sup> Aplicar efectos de transición.

n Imprimir diapositivas y presentaciones con distintas especificaciones.

#### **B) Conocimientos teóricos:**

- <sup>o</sup> Instalación e inicio de la aplicación.
- configuración de la aplicación.
- <sup>o</sup> Menús y barras de herramientas.
- <sup>o</sup> Crear una presentación.
- <sup>o</sup> Abrir una presentación existente.
	-

n Almacenamiento y recuperación de presentaciones.

Trabajo con diapositivas, diseños y presentaciones.

- <sup>o</sup> Configuración de diapositivas.
- <sup>o</sup> Trabajo con objetos (texto, imágenes, sonido, etcétera).
- <sup>o</sup> Edición de diapositivas:
	- $\bullet$  Mover y copiar diapositivas.
	- **e** Eliminación de diapositivas.
- $\Box$  Formateo de diapositivas:
	- **•** Aplicación de estilos y diseños.
	- Aplicación de plantillas predefinidas.
- <sup>o</sup> Configuración de presentaciones:
	- **e** Efectos de animación.
	- efectos de transición.
- □ Configuración de la impresión de diapositivas y presentaciones.

- n Favorecer una actitud positiva y abierta hacia el uso de herramientas informáticas.
- n Fomentar el uso de conceptos, herramientas y modos de trabajo nuevos y tecnológicamente diferentes.
- n Ser capaz de manejar aplicaciones informáticas con perseverancia y continuidad.
- n Desarrollar con exactitud y precisión las tareas relacionadas con las aplicaciones informáticas y el ordenador en general.
- n Profundizar en el manejo operativo de las posibilidades de las herramientas ofimáticas fomentando el sentido de la experimentación.
- n Ser capaz de producir ideas nuevas y creativas para optimizar las utilidades y ámbitos de aplicación de las herramientas ofimáticas.

INICIACIÓN A INTERNET.

## **15. Objetivo del módulo:**

Instalar y configurar una conexión de acceso a Internet para aprender a utilizar sus principales servicios.

#### **16. Duración del módulo:**

20 horas

#### **17. Contenidos formativos del módulo:**

#### **A) Prácticas:**

- n Instalar y configurar una conexión de la estadística de la estadística de la estadística de la estadística d acceso a Internet.
- Instalar y configurar el navegador. Navegar por páginas web haciendo uso de las herramientas más comunes de los navegadores.
	- Correo electrónico:
- <sup>o</sup> Instalar y configurar una aplicación de correo electrónico.
- <sup>o</sup> Crear y configurar una cuenta de correo electrónico.
- <sup>o</sup> Enviar y recibir mensajes.
- Gestionar el correo.
- Organización de los datos en un fichero de base de datos.
- n Trabajar con mensajería instantánea, descarga de ficheros, listas de distribución, grupos de noticias, conexión remota y videoconferencia.
- Realizar búsquedas de información.
- n Editar y publicar una página web utilizando el lenguaje de hipertexto, programas de edición y software de transferencia de archivos.

#### **B) Conocimientos teóricos:**

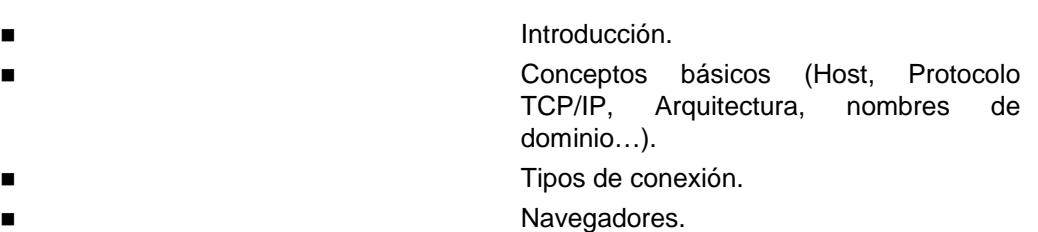

Servicios.

- 
- □ Correo electrónico.
- <sup>o</sup> Mensajería instantánea.
- <sup>o</sup> Listas de distribución.
- **D** Grupos de noticias.
- <sup>o</sup> Transferencia de ficheros (FTP).
- <sup>o</sup> Conexión remota.
- <sup>o</sup> Videoconferencia.
- <sup>o</sup> Buscadores.
	- **n World Wide Web.** ■ **n Edición**, publicación y promoción de páginas web. ■ **n Comercio electrónico.**

- Favocer una actitud positiva y abierta hacia el uso de internet.
- n Fomentar el uso de conceptos herramientas y modos de trabajo nuevos y tecnológicamente diferentes.
- Ser capaz de manejar aplicaciones informáticas con perseverancia y continuidad.
- Promover el sentido de la experimentación.
- n Favorecer la producción de ideas nuevas y creativas para optimizar las utilidades y ámbitos de aplicación de Internet.
- n Organizar la información que va a ser publicada en Internet siguiendo el criterio de la usabilidad.
- n Analizar y sintetizar la información para identificar aquella que es relevante.
- n Desarrollar un espíritu crítico hacia la información.